## **Wurzelspirale**

Prof. Dr. Dörte Haftendorn, Juni 09 Update 19.06.09 www.mathematik-verstehen.de http://haftendorn.uni-lueneburg.de ##################################################################

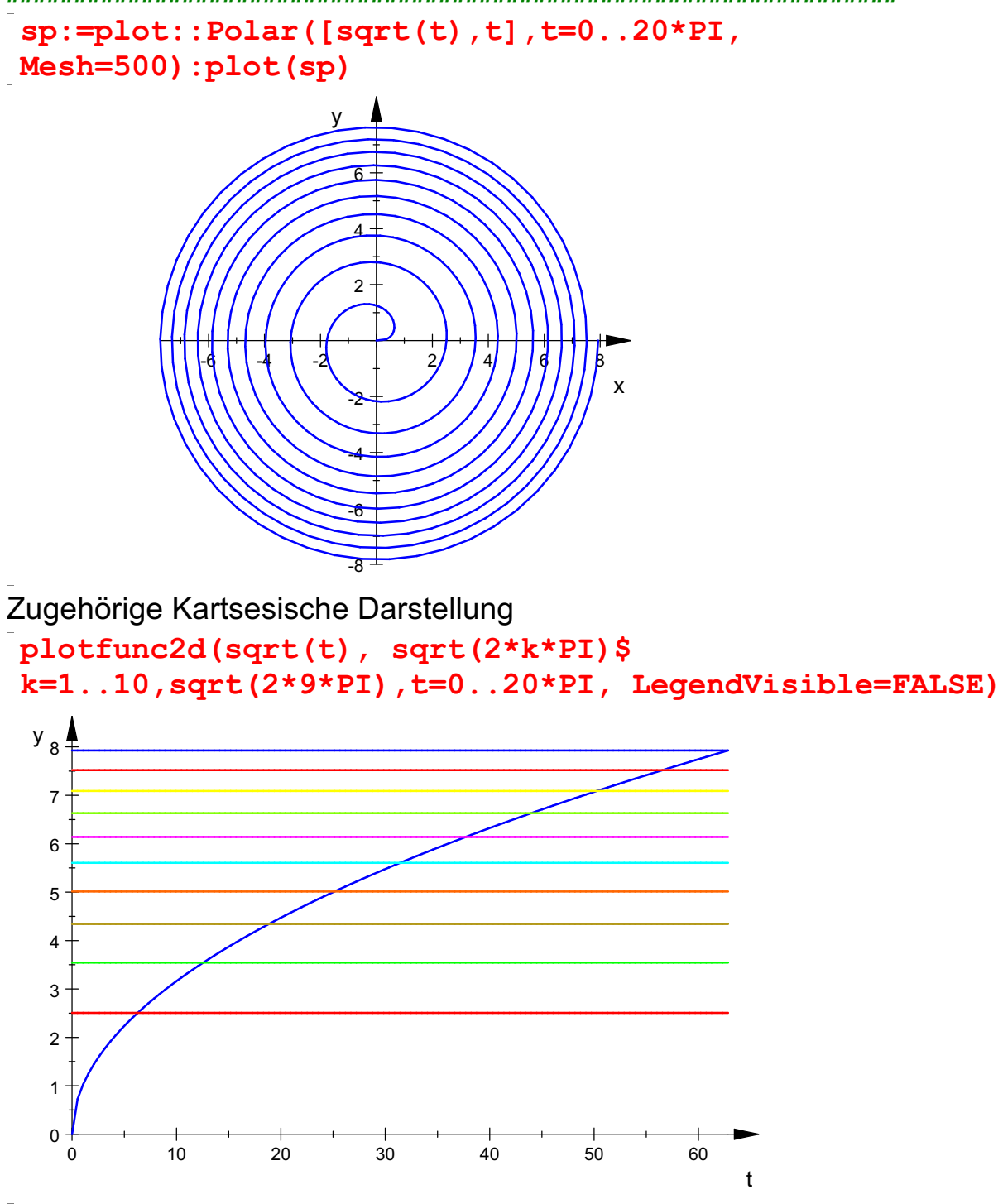

Hier sieht man, dass sie nach außen zu immer enger wird. Darstellung der Abstände

 $y_3$   $\uparrow$ 

plotfunc2d(sqrt(t+2\*PI)-sqrt(t),t=0..300, Axes=Origin, ViewingBoxYRange=0..3)

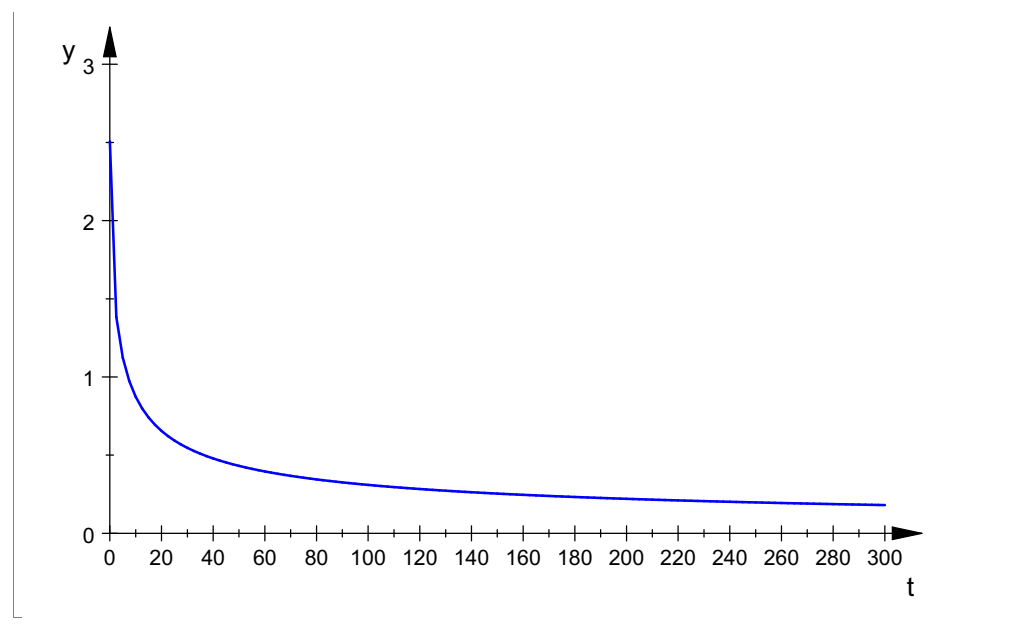

Die Breite der Spiralenringe geht gegen Null. Die Breite der gesamten Wurzelspirale ist aber nicht beschränkt. ##############################

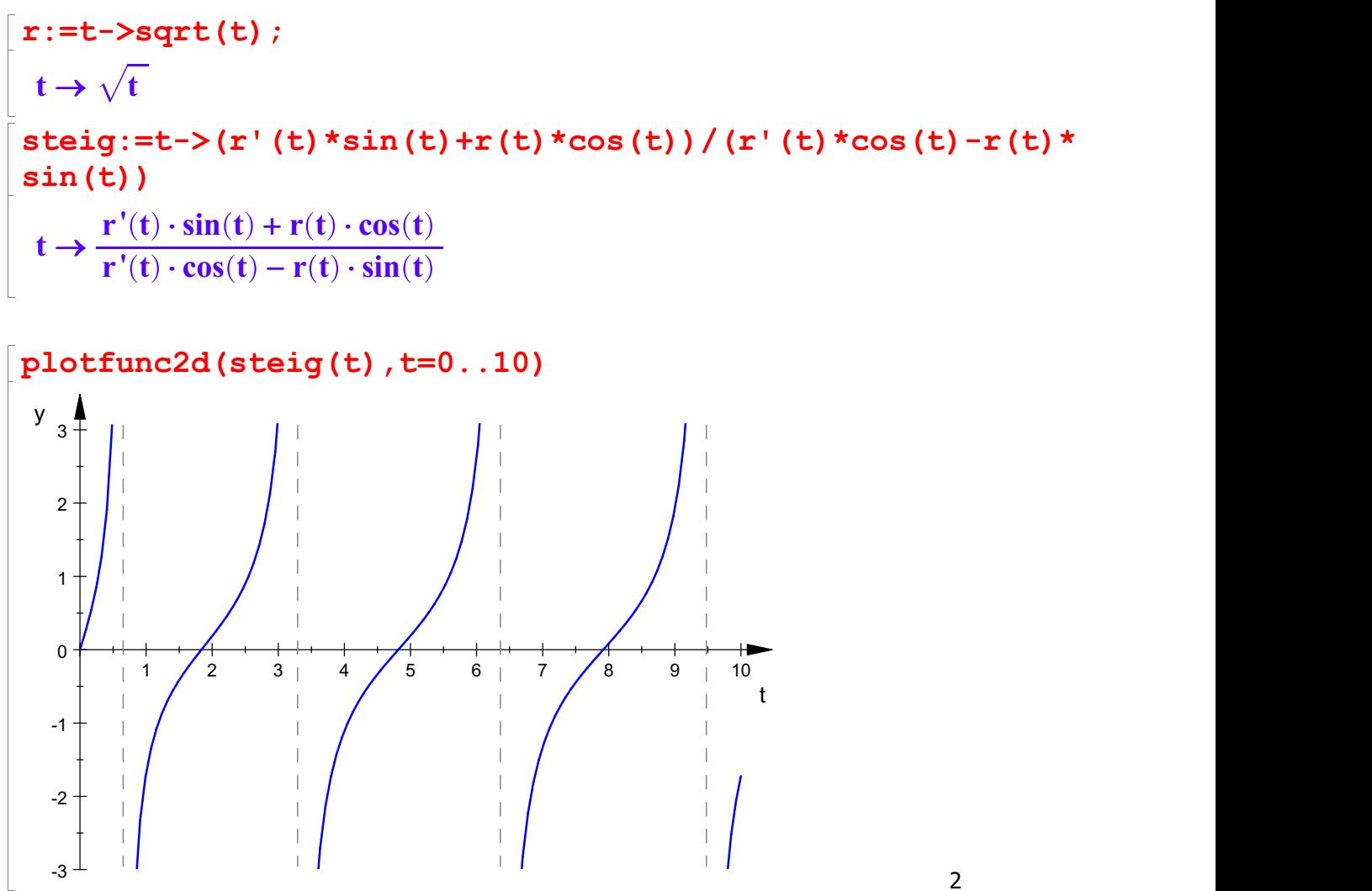

Die einzige Wendestelle ist als Extremstelle gut zu sehen. Nenner und Zähler extra:

denom(steig(t)), numer(steig(t))

```
denom(steig(t)), numer(steig(t))
   -2\cdot\sqrt{t}\cdot(\cos(t)-2\cdot t\cdot\sin(t)), -2\cdot\sqrt{t}\cdot(\sin(t)+2\cdot t\cdot\cos(t))<br>plarwinkel, bei denen waagerechte Tangenten vorliegen.<br>umeric::solve (numer (steig (t))=0,t=0):
Polarwinkel, bei denen waagerechte Tangenten vorliegen. numeric::solve(numer(steig(t))=0,t=0);
 numeric::solve(numer(steig(t))=0,t=2);
 numeric::solve(numer(steig(t))=0,t=5);
  {0.0}<br>{1.836597203}
  {1.836597203}<br>{4.815842318}
  {4.815842318}<br>blarwinkel, bei denen senkrechte<br>umeric::solve(denom(ste
Polarwinkel, bei denen senkrechte Tangenten vorliegen. numeric::solve(denom(steig(t))=0,t=1);
 numeric::solve(denom(steig(t))=0,t=3);
 numeric::solve(denom(steig(t))=0,t=6);
  {0.6532711871}<br>{3.292310021}
  {3.292310021}<br>{6.361620392}
  {6.361620392}<br>eigungen in den Nullstellen<br>:implify(steig(k*PI)) $
Steigungen in den Nullstellen
 simplify(steiq(k*PI)) $ k=1...10;
  2 \cdot \pi, 4 \cdot \pi, 6 \cdot \pi, 8 \cdot \pi, 10 \cdot \pi, 12 \cdot \pi, 14 \cdot \pi, 16 \cdot \pi, 18 \cdot \pi, 20 \cdot \piSteigungen in den Durchgängen durch die y-Achse
 simplify(steig((2*k+1)/2*PI)) $ k=1..10;
```
 $-\frac{1}{3 \cdot \pi}$ ,  $-\frac{1}{5 \cdot \pi}$ ,  $-\frac{1}{7 \cdot \pi}$ ,  $-\frac{1}{9 \cdot \pi}$ ,  $-\frac{1}{11 \cdot \pi}$ ,  $-\frac{1}{13 \cdot \pi}$ ,  $-\frac{1}{15 \cdot \pi}$ ,  $-\frac{1}{17 \cdot \pi}$ ,  $-\frac{1}{19 \cdot \pi}$ ,  $-\frac{1}{21 \cdot \pi}$ <br>Rechts und links werden die Nulldurchgänge immer steiler,<br>oben und

############################################## Betrachtung der Fläche

```
iterm:=x->1/2*int(t, t=0..2*k*PI): iterm(x)\pi^2 \cdot k^22
```
Bei der polaren Flächenbestimmung wird bei jeder Runde das Innere ganz überstrichen. Daher ist bei k Runden nur der letzte Ring einmal in der mit dem Integral berechneten Fläche, der vorige doppelt , davor dreifach und so weiter.

t1:=0:iterm(2\*k\*PI) \$ k=1..4  $\pi^2$ ,  $4 \cdot \pi^2$ ,  $9 \cdot \pi^2$ ,  $16 \cdot \pi^2$ 2

3

```
sc1:=plot::Scene2d(plot::Polar([sqrt(t),t],t=0..2*PI,
Mesh=500)):
sc2:=plot::Scene2d(plot::Polar([sqrt(t),t],t=0..4*PI,
Mesh=500)):
sc3:=plot::Scene2d(plot::Polar([sqrt(t),t],t=4*PI..8*PI,
Mesh=500)):
sc4:=plot::Scene2d(plot::Polar([sqrt(t),t],t=6*PI..10*PI
, Mesh=500)):
```
plot(sc1,sc2,sc3,sc4)

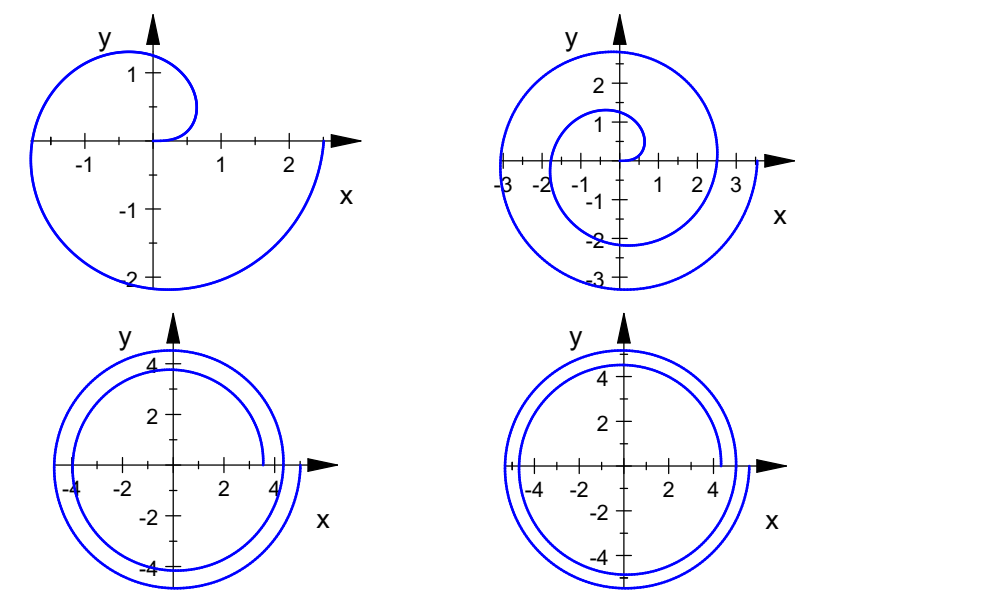

Die 1. Fläche bis 3. Flächen der Ringe sind PI^2,4\*PI^2-2\*PI^2,9\*PI^2-2\*(4\*PI^2-2\*PI^2)-3\*PI^2  $\pi^2$ ,  $2 \cdot \pi^2$ ,  $2 \cdot \pi^2$ 2 Die 4. Fläche

```
PI^2*(16-2*2-3*2-4*1)
2 \cdot \pi^22
```
Die k-te Fläche

```
PI^2*(k^2-2*sum(k,k=2..(k-1))-k*1);expand(%)
               ^{2}-2)
```

```
-\pi^2 \cdot (k + k \cdot (k - 1) - k^2 - 2)<br>2 · \pi^2
```
 $2 \cdot \pi^2$ 2

Erstaunliches Ergebnis: alle die Spiralenringe haben den Flächeninhalt  $2 \cdot \pi^2$ 2 4

###########################################################

Betrachtung von Kreisringen, die auch durch die rechten

Betrachtung von Kreisringen, die auch durch die rechten Achsenschnittpunkte gehen.

```
PI*2*(k+1)*PI-PI*2*k*PI;
expand(%)
 2 · \pi^2 · (k + 1) - 2 · \pi^2 · k<br>2 · \pi^2\cdot k
2 \cdot \pi^22
```
Auch diese Ringe haben in jeder Größe den Flächeninhalt  $\,\,2\cdot \pi^2$   $.\,\,$ .

```
kr1:=plot::Circle2d(sqrt(2*k*PI)|k=1,[0,0],
LineColor=[1,0,0]):
kr2:=plot::Circle2d(sqrt(2*k*PI)|k=2,[0,0],
LineColor=[1,0,0]):
sc1:=plot::Scene2d(kr1,kr2,plot::Polar([sqrt(t),t],t=2*P
I..6*PI, Mesh=500)):
kr3:=plot::Circle2d(sqrt(2*k*PI)|k=2,[0,0],
LineColor=[1,0,0]):
kr4:=plot::Circle2d(sqrt(2*k*PI)|k=3,[0,0],
LineColor=[1,0,0]):
sc2:=plot::Scene2d(kr3,kr4,plot::Polar([sqrt(t),t],t=4*P
I..8*PI, Mesh=500)):
plot(sc1,sc2)
```
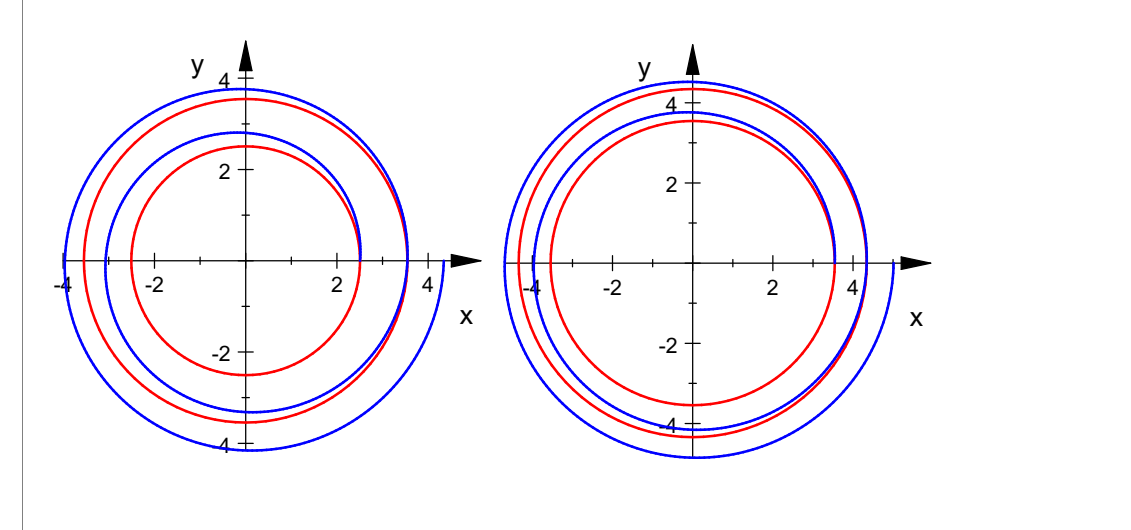

```
kreise:=(plot::Circle2d(sqrt(2*(k-1)*PI),
LineColor=[1,0,0]) $ k=1..11):
sc1:=plot::Scene2d(kreise):
sc2:=plot::Scene2d(kreise,sp):
plot(sc1,sc2)
```
you are a set of the set of the set of the set of the set of the set of the set of the set of the set of the s

you are all the second contract to the second contract of the second contract of the second contract of the second

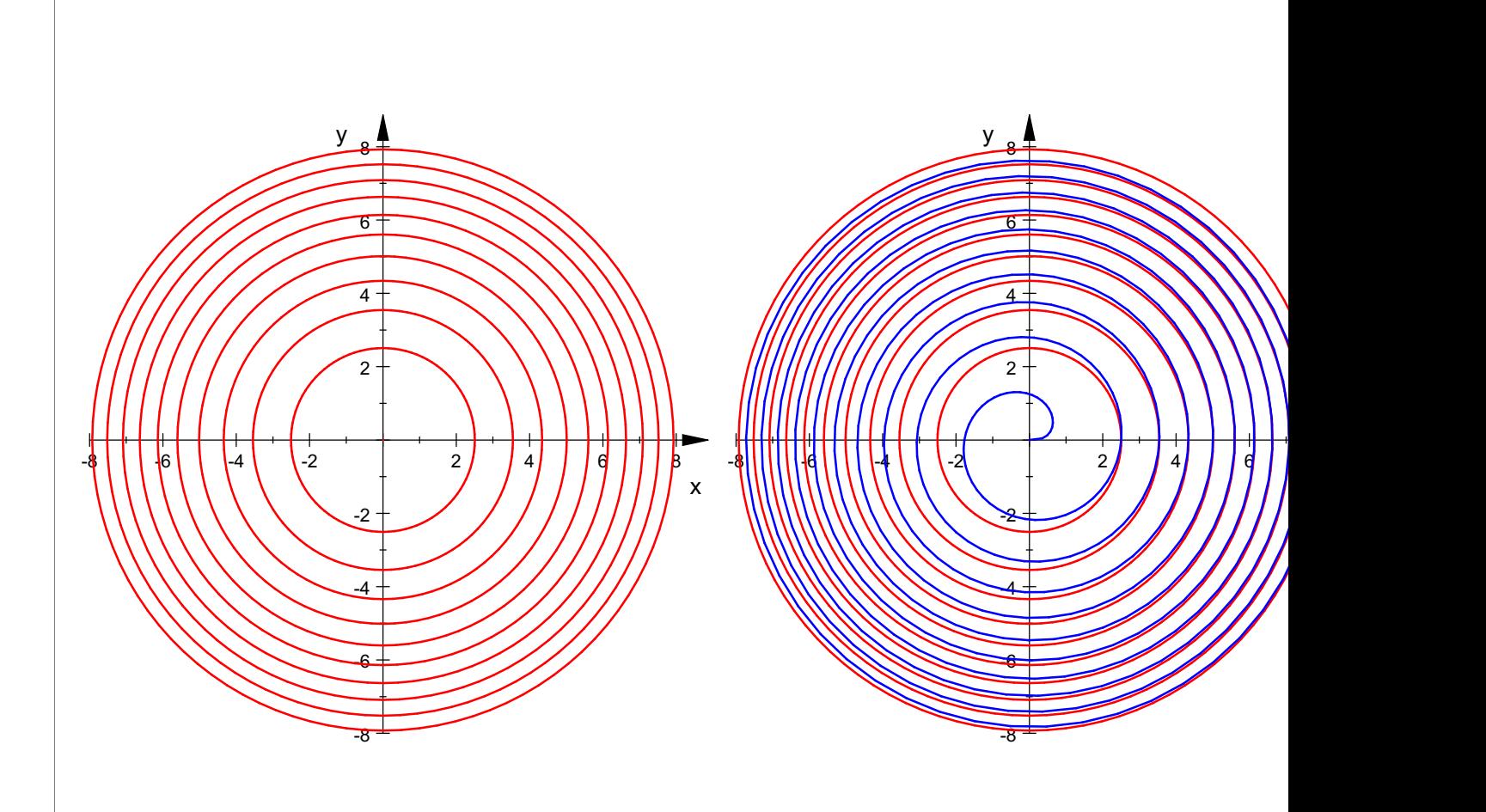